### **Tech Tips: Calculation Manager Custom-Defined Date Functions**

**Celvin Kattookaran, Huron Consulting Group**

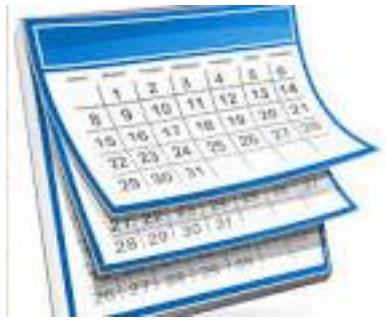

All the functions described here are available from Calc Manager 11.1.2.3.502 onwards.

All the examples given below are done on a modified Sample Basic application and not from a real-world application. However, the logic can be ported to any real-world application, and I believe these functions will be of great help in Workforce and Capex modules where you're working with Start and End date.

All these date functions expect the date to be in Planning format, which is YYYYMMDD. So get your dates straight  $\circledcirc$ 

Essbase (epoch time) DATE use @DATEPART/@DATEROLL et al. Planning DATE use the new functions

Let's start in the order they appear in Custom-Defined Function Manager:

# **@CalcMgrAddDate**

#### **Syntax**

@CalcMgrAddDate(date,yearsToAdd,monthsToAdd,daysToAdd)

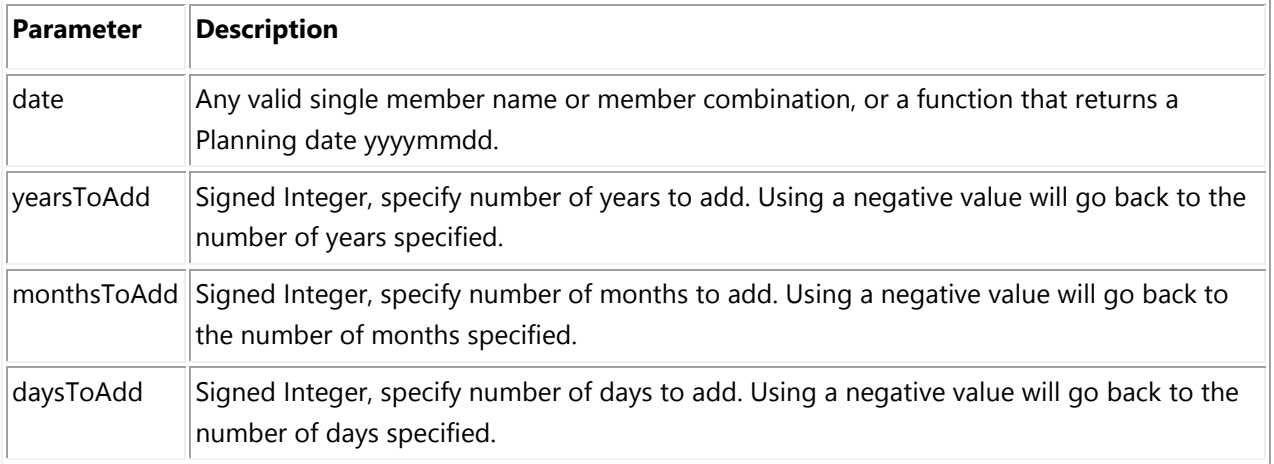

#### **Example**

1. In this example, 10 years are added to the StartMonth

FIX("Jan")

```
"FY14"
"Actual"
"NoProduct".
"NoMarket")
```

```
"AddDate"(
 @CalcMgrAddDate ("StartMonth" 10.0.0);
\mathcal{L}
```
**ENDFIX** 

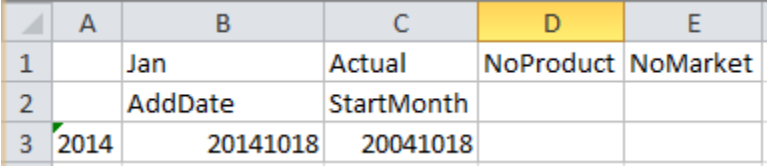

2. In this example 10 years are added, go back a month and add 3 days

```
FIX("Jan")
```

```
"FY14"
"Actual"
"NoProduct".
"NoMarket")
```
"AddDate"(

```
@CalcMgrAddDate ("StartMonth" 10-1.3);
\mathcal{L}
```
#### **ENDFIX**

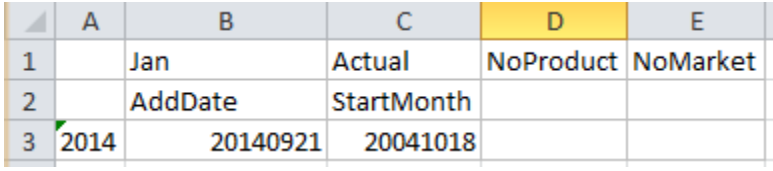

## **@CalcMgrAddDays**

#### **Syntax**

@CalcMgrAddDays(date,daysToAdd)

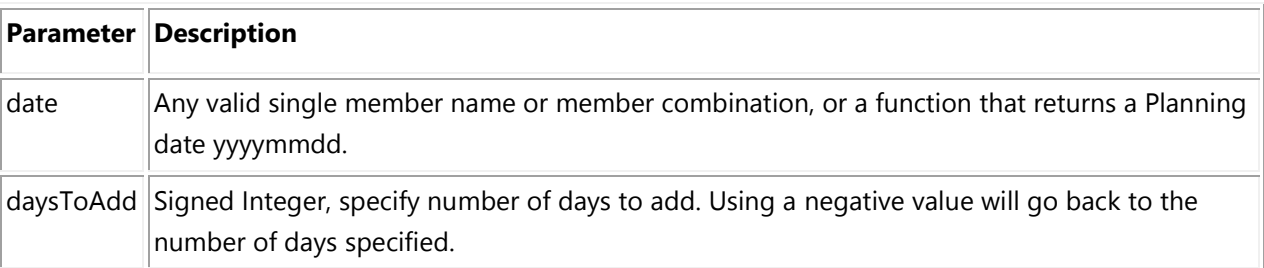

This function works similar to @CalcMgrAddDate function; the only difference is you are just mentioning days.

#### **Example**

In this example, five days are added to today's date.

```
FIX("Jan",
   "FY14"
   "Actual",
   "NoProduct"
   "NoMarket")
```
"AddDate"(

@CalcMgrAddDays (@CalcMgrGetCurrentDate(),5);  $\mathcal{L}$ 

#### **ENDFIX**

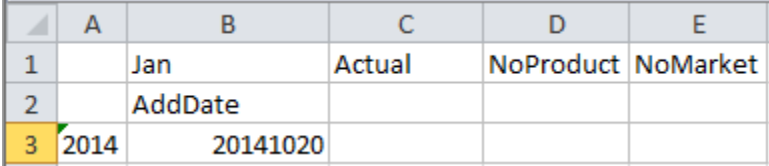

## **@CalcMgrAddMonths**

#### **Syntax**

@CalcMgrAddMonths(date,monthsToAdd)

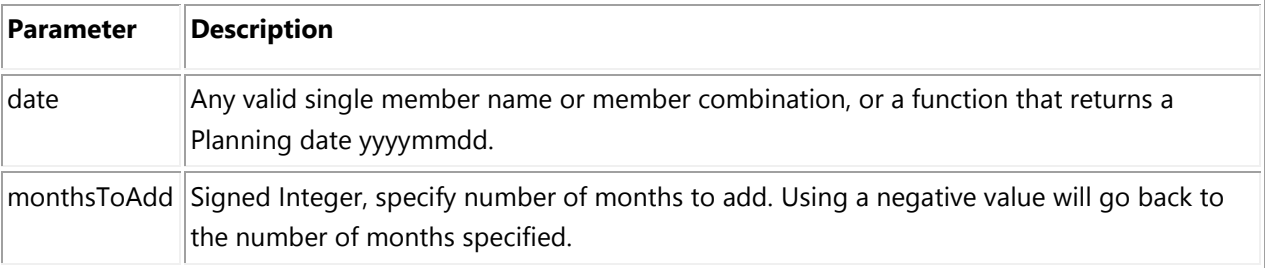

#### **Notes**

This function works similar to @CalcMgrAddDate function, the only difference is you are just mentioning months.

### **@CalcMgrAddWeeks**

#### **Syntax**

@CalcMgrAddWeeks(date,weeksToAdd)

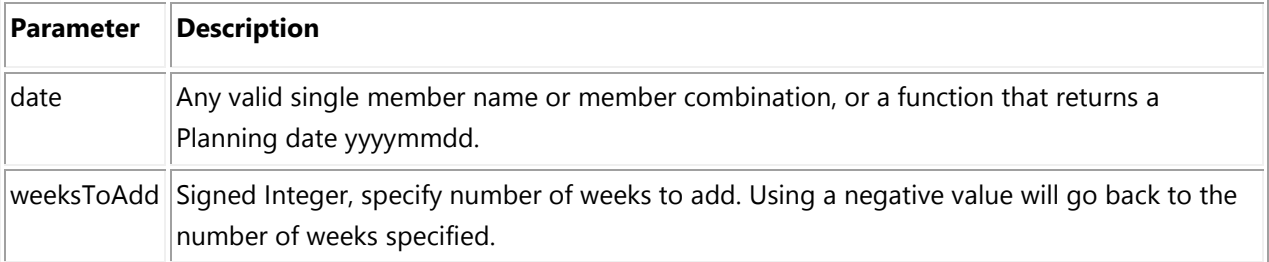

This function works similar to @CalcMgrAddDate function; only difference is you are just mentioning weeks.

#### **Example**

In this example, we are going back a week.

```
FIX("Jan")
   "FY14"
   "Actual"
   "NoProduct"
   "NoMarket")
```
"AddDate"(

```
@CalcMgrAddWeeks("StartMonth" -1);
```
#### )

#### **ENDFIX**

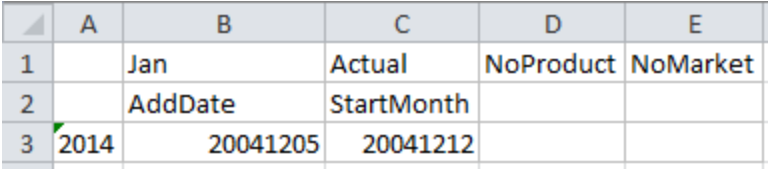

## **@CalcMgrAddYears**

### **Syntax**

@CalcMgrAddYears(date,yearsToAdd)

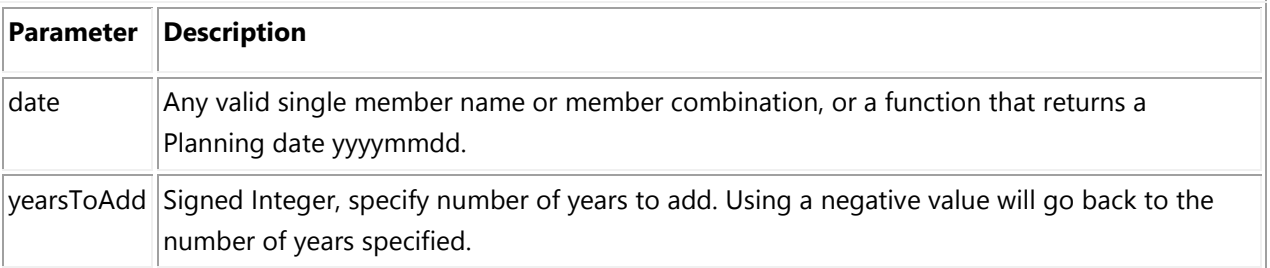

#### **Notes**

This function works similar to @CalcMgrAddDate function; the only difference is you are just mentioning years.

# **@CalcMgrDateToString**

#### **Syntax**

@CalcMgrDateToString(date,format)

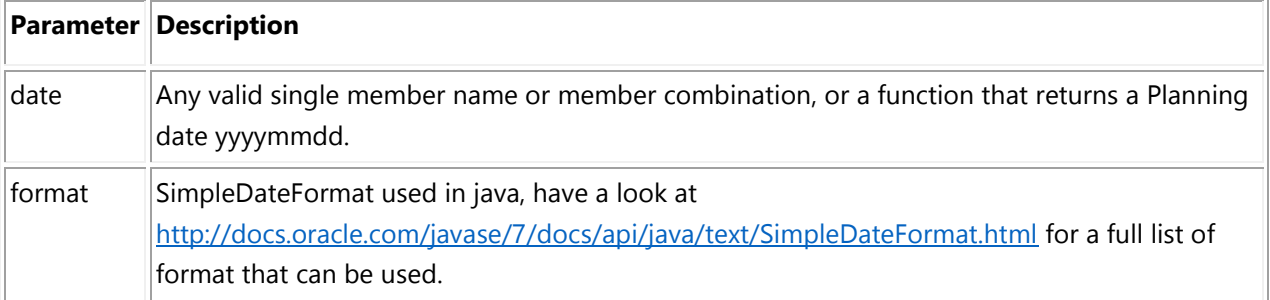

#### **Notes**

Considering the fact that Essbase deals with numbers, most of the SimplDateFormat cannot be used. (Remember the number we have in hand is yyyymmdd.)

#### **Example**

In this example, we are exporting data from a Planning application to a Reporting application, which uses Essbase date measures. DataExport gives you numbers as yyyymmdd where CalcMgrDateToString can help in formatting Planning date to Essbase date.

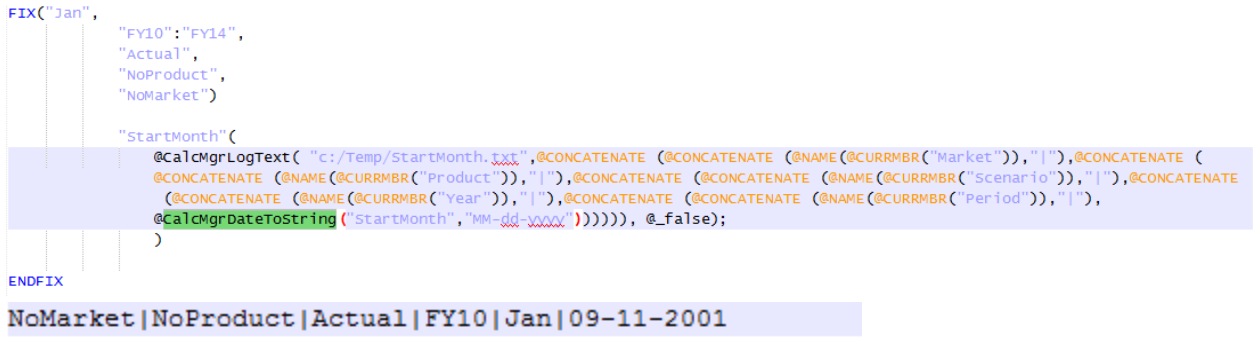

NoMarket | NoProduct | Actual | FY11 | Jan | 06-28-2012 NoMarket | NoProduct | Actual | FY12 | Jan | 10-15-2014 NoMarket | NoProduct | Actual | FY13 | Jan | 03-04-2016 NoMarket | NoProduct | Actual | FY14 | Jan | 10-18-2004

**Notes** @CalcMgrLogText(filename,msg,printdate)

@CalcMgrLogText always appends the file. You'll have to remove the file before running the calc.

## **@CalcMgrDaysBetween**

#### **Syntax**

@CalcMgrDaysBetween(fromDate,toDate)

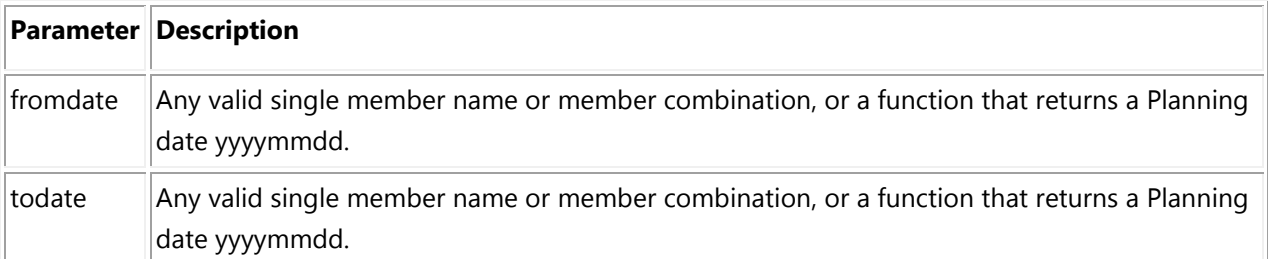

#### **Example**

In this example, we are checking the days elapsed between StartMonth and EndMonth

FIX("Jan") "FY14" "Actual" "NoProduct", "NoMarket")

"DaysBt"(

@CalcMgrDaysBetween("StartMonth","EndMonth");

 $\mathcal{L}$ 

**ENDFIX** 

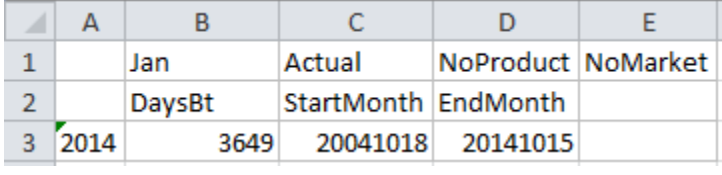

### **@CalcMgrGetCurrentDate**

**Syntax**

@CalcMgrGetCurrentDate()

#### **Notes**

To use this function, you'll need to register this correctly; the Java method used in this function is incorrect. The method asks to provide an integer value for this to work, which I believe is a bit awkward.

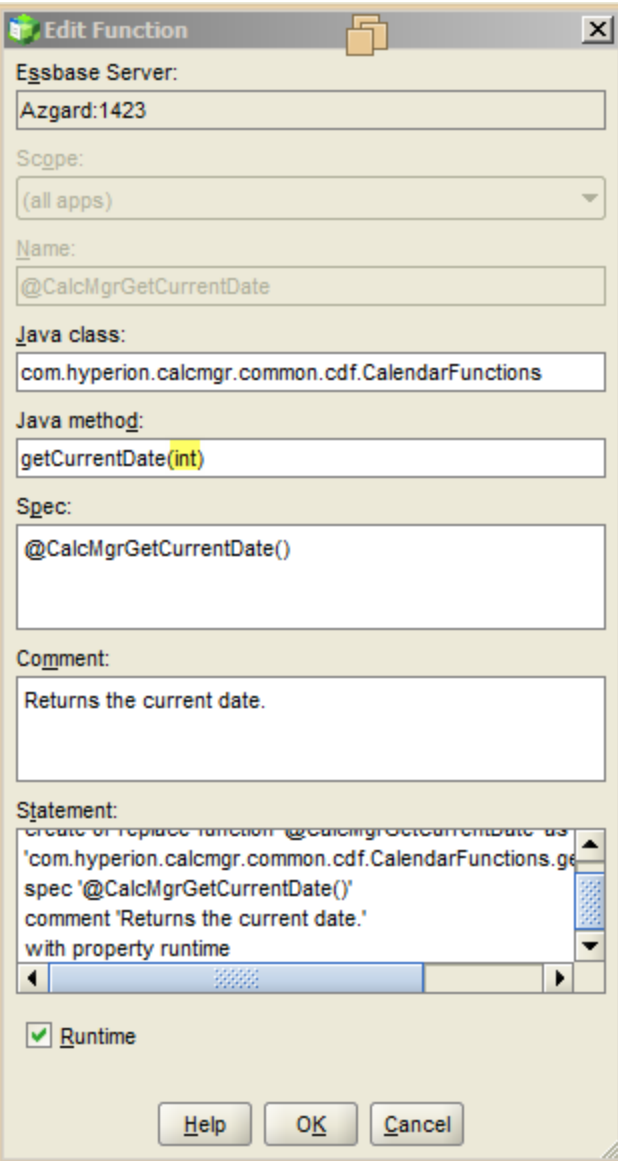

Remove "**int**" from the function and save it.

#### **Example**

In this example, e we are populating CurDate with the time of execution time stamp (yyyymmdd)  $FIX("Jan",$ 

```
"FY14"
"Actual"
"NoProduct"
"NoMarket")
"CurDate"(
 @CalcMgrGetCurrentDate ();
 \, )
```
#### **ENDFIX**

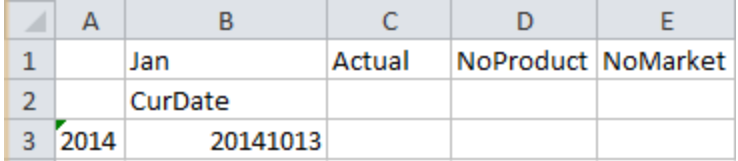

# **@CalcMgrGetCustomDate**

#### **Syntax**

@CalcMgrGetCustomDate(year,month,day)

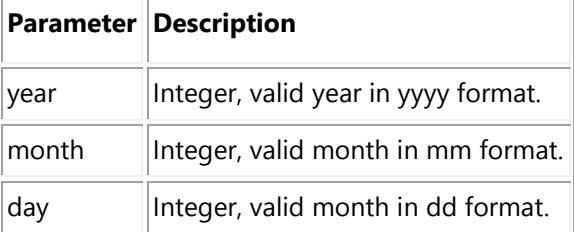

#### **Notes**

If you enter wrong values in month and days, the function will perform an auto correction.

#### **Example**

```
1.
FIX("Jan",
   "FY14"
   "Actual"
   "NoProduct".
   "NoMarket")
   "CustomDate"(
```

```
//@CalcMgrGetCustomDate (year,month,day)
 @CalcMgrGetCustomDate (2010.2.10);
 \mathcal{L}
```
**ENDFIX** 

2. If the values in months and days are wrong, the function will do an auto correction.

```
FIX("Jan")
   "FY14"
   "Actual",
   "NoProduct"
   "NoMarket")
   "CustomDate"(
   //@CalcMgrGetCustomDate (year,month,day)
    @CalcMgrGetCustomDate (2010.13.32);
    \lambda
```
**ENDFIX** 

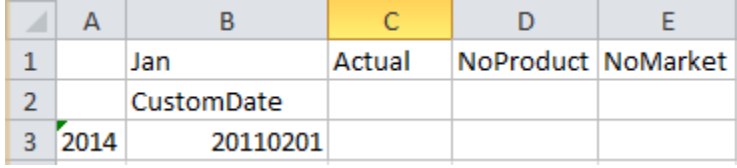

You entered 13 for month, so it'll do the math and make it 01 (Jan) and add 1 to the year 2011. Now we all know that there are 31 days in Jan and you entered 32 and the end result is 2011 Feb  $1^{st}$  = 20110201.

## **@CalcGetDay**

#### **Syntax**

@CalcGetDay(date)

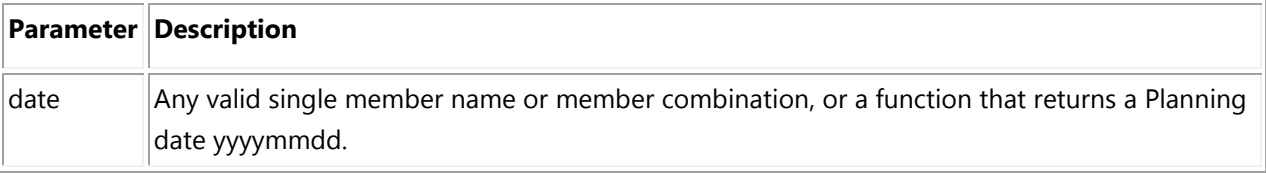

#### **Notes**

This function can be used together with @CalcMgrGetCurrentDate to populate last refresh times.

### **Example**

In this example, we are getting the day when the Product was introduced to the Market.

```
FIX("Jan",
   "FY14"
   "Actual",
   "NoProduct"
   "NoMarket")
   "GetDay"(
```

```
@CalcMgrGetDay ("StartMonth");
\lambda
```
**ENDFIX** 

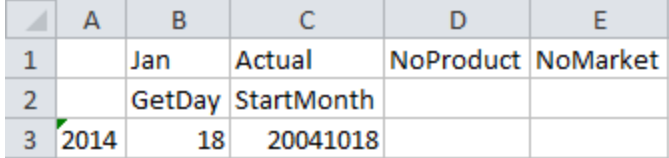

## **@CalcMgrGetMaxDaysInMonth**

#### **Syntax**

@CalcMgrGetMaxDaysInMonth(date)

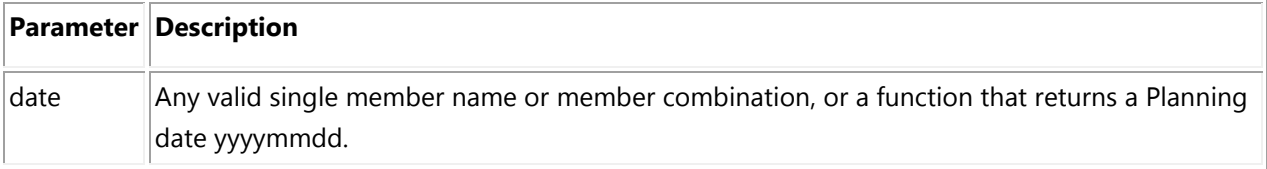

#### **Notes**

Gives you the maximum number of days in a month, and yes it checks whether the year is a leap year.

#### **Example**

In this example, we got 29 days as 2004 is a leap year.

```
FIX("Jan")
   "FY14",
   "Actual",
   "NoProduct"
   "NoMarket")
```
"DaysinMonth"( @CalcMgrGetMaxDaysInMonth ("StartMonth");  $\lambda$ 

**ENDFIX** 

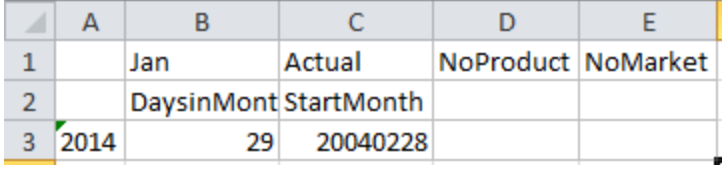

# **@CalcMgrGetMonth**

**Syntax**

@CalcMgrGetMonth(date)

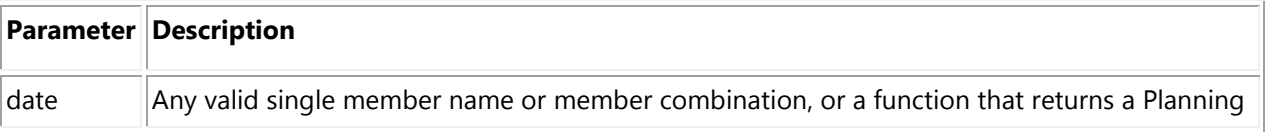

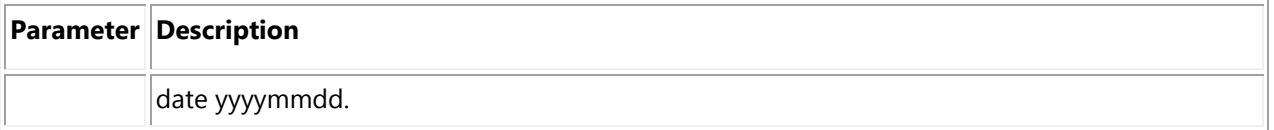

This function works similar to @CalcMgrGetDay function; only difference is that the function returns the month. This function behaves like @DATEPART(date, DP\_MONTH)

### **@CalcMgrGetWeekOfMonth**

#### **Syntax**

@CalcMgrGetWeekOfMonth (date)

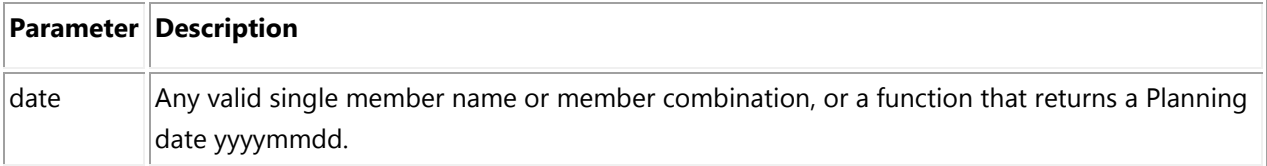

#### **Notes**

This function returns number of the week in month (1  $\sim$  5)

#### **Example**

```
FIX("Jan")
   "FY14".
   "Actual"
   "NoProduct",
   "NoMarket")
```
"GetWeekMth"(

```
@CalcMgrGetWeekOfMonth("StartMonth");
```
 $\mathcal{C}^{\mathcal{C}}$ 

#### **ENDFIX**

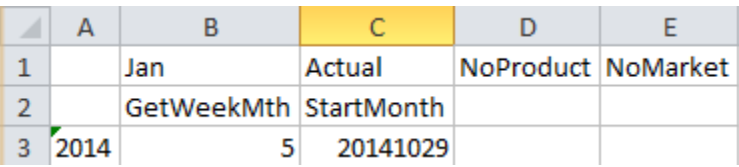

# **@CalcMgrGetWeekOfYear**

**Syntax** @CalcMgrGetWeekOfYear (date)

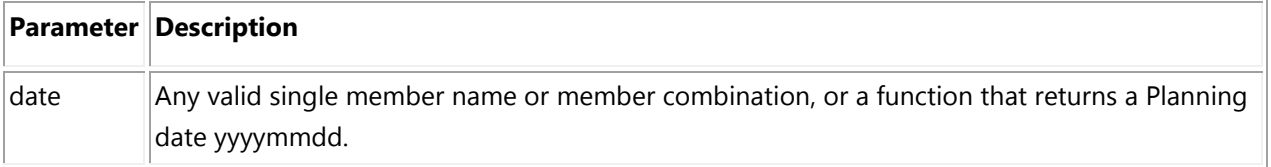

This function works similar to @CalcMgrGetDay function; the only difference is that the function returns the week of the year. This function behaves like @DATEPART(date, DP\_WEEK) - returns the week of the year for the input date (1 to 54)

```
Example
FIX("Jan")
   "FY14".
   "Actual".
   "NoProduct".
   "NoMarket")
   "GetWeekYr"(
    @CalcMgrGetWeekOfYear("StartMonth");
   \mathcal{L}ENDFIX
```
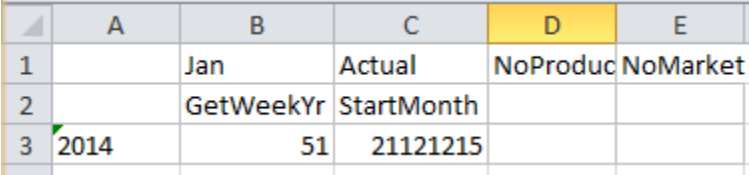

# **@CalcGetYear**

#### **Syntax**

@CalcGetYear (date)

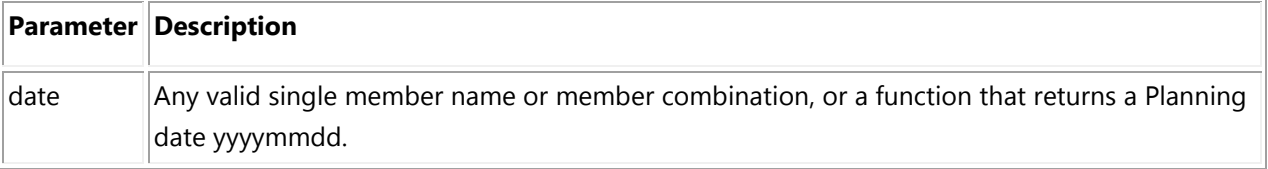

#### **Notes**

This function works similar to @CalcMgrGetDay function; the only difference is that the function returns the year. This function behaves like @DATEPART(date, DP\_YEAR)

## **@CalcMgrIsLeapYear**

### **Syntax**

@ CalcMgrIsLeapYear ()

#### **Notes**

This Boolean function returns true of false.

#### **Example**

In this example, we are checking whether the year of the StartMonth is a leap year or not.

```
FIX("Jan")
   "FY14"
   "Actual",
   "NoProduct"
   "NoMarket")
   "LeapYearCheck"(
      IF(@CalcMgrIsLeapYear ("StartMonth"))
        111;
      ELSE
        999;
      ENDIF
   \mathcal{I}
```
**ENDFIX** 

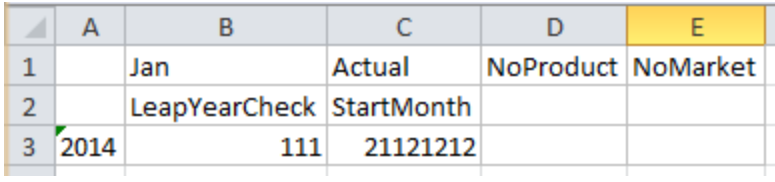

# **@CalcMgrRollDay**

#### **Syntax**

@CalcMgrRollDay(date,up)

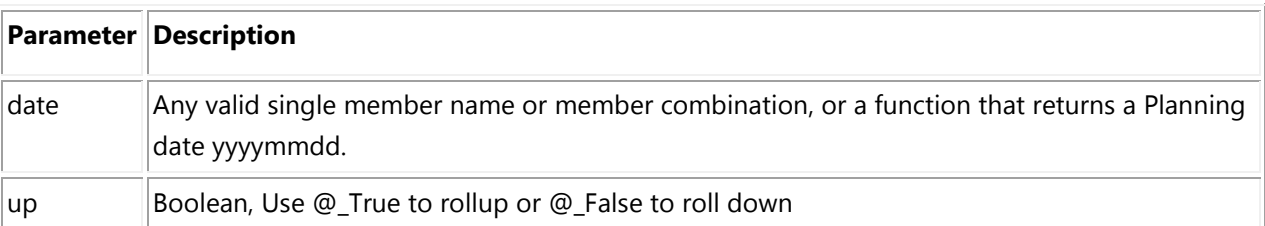

#### **Notes**

I'm not sure whether this function is used to add days; in my testing, I found this to add or go back one day.

#### **Example**

```
FIX("Jan",
   "FY14"
   "Actual",
   "NoProduct".
   "NoMarket")
```
"RollDay"( @CalcMgrRollDay("StartMonth",@\_false);  $\mathcal{L}$ 

#### **ENDFIX**

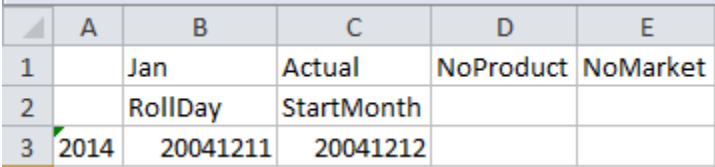

## **@CalcMgrRollMonth**

#### **Syntax**

@CalcMgrRollMonth (date,up)

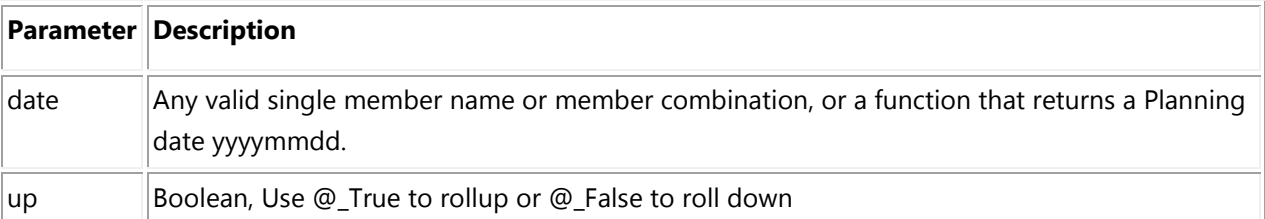

#### **Notes**

This function works similar to @CalcMgrRollDay.

# **@CalcMgrRollYear**

#### **Syntax**

@CalcMgrRollYear (date,up)

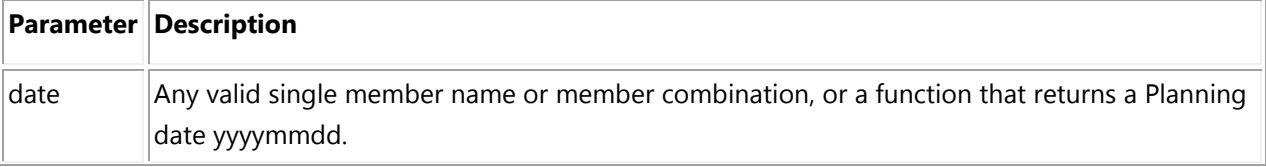

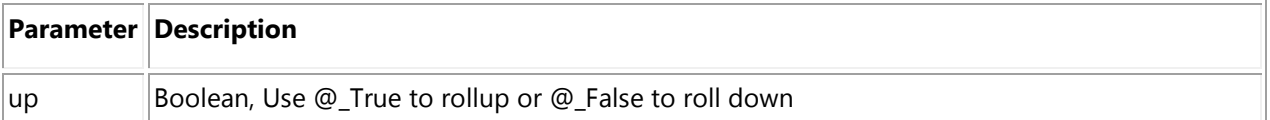

This function works similar to @CalcMgrRollDay.

## **@CalcMgrWeeksBetween**

#### **Syntax**

@CalcMgrWeeksBetween (fromDate,toDate)

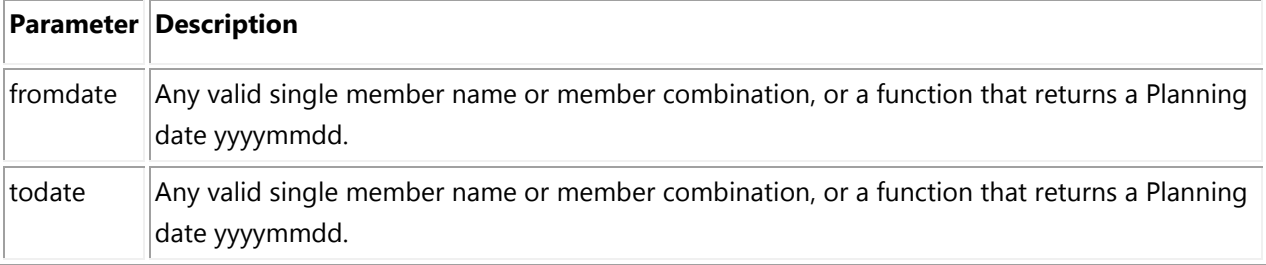

#### **Example**

In this example we are checking the weeks elapsed between StartMonth and EndMonth

```
FIX("Jan"
  "FY14"
   "Actual",
   "NoProduct".
   "NoMarket")
   "WeeksBt"(
```

```
@CalcMgrWeeksBetween("StartMonth","EndMonth");
\lambda
```
**ENDFIX** 

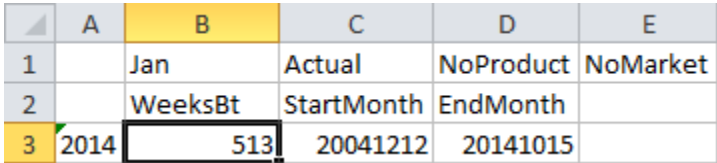

#### **Comments**

These are some really great time functions that can help Planning developers; you don't need to do the math to get days, year, et al.

Two functions that are missing from the DATEPART are:

- DP\_WEEKDAY returns the week day of the input date. (1 Sunday, 2 Monday, ... 6 Saturday).
- DP\_DAYOFYEAR returns the day of the year numbering (1 to 366).

#### **Improvements**

I believe some of the functions are redundant such as:

- Add functions
- **Get functions**
- $\triangleright$  I would like to see them replaced with a single function where you can mention what to return (similar to DATEPART, DATEDIFF functions).
- I would like to see GetCurrentDate function expanded to provide hours, minutes, and seconds information so it can be used to provide the database refresh time.

I expect to keep my Sample Calendar application. If someone asks, "Tell me the date after 5 weeks," I don't need to flip the calendar and start counting. Just run my calc and show off  $\odot$ .